## InPost SPEDISCI E RITIRA NEL MODO PIÙ IN

# **InPost Italy Client Integration Guide**

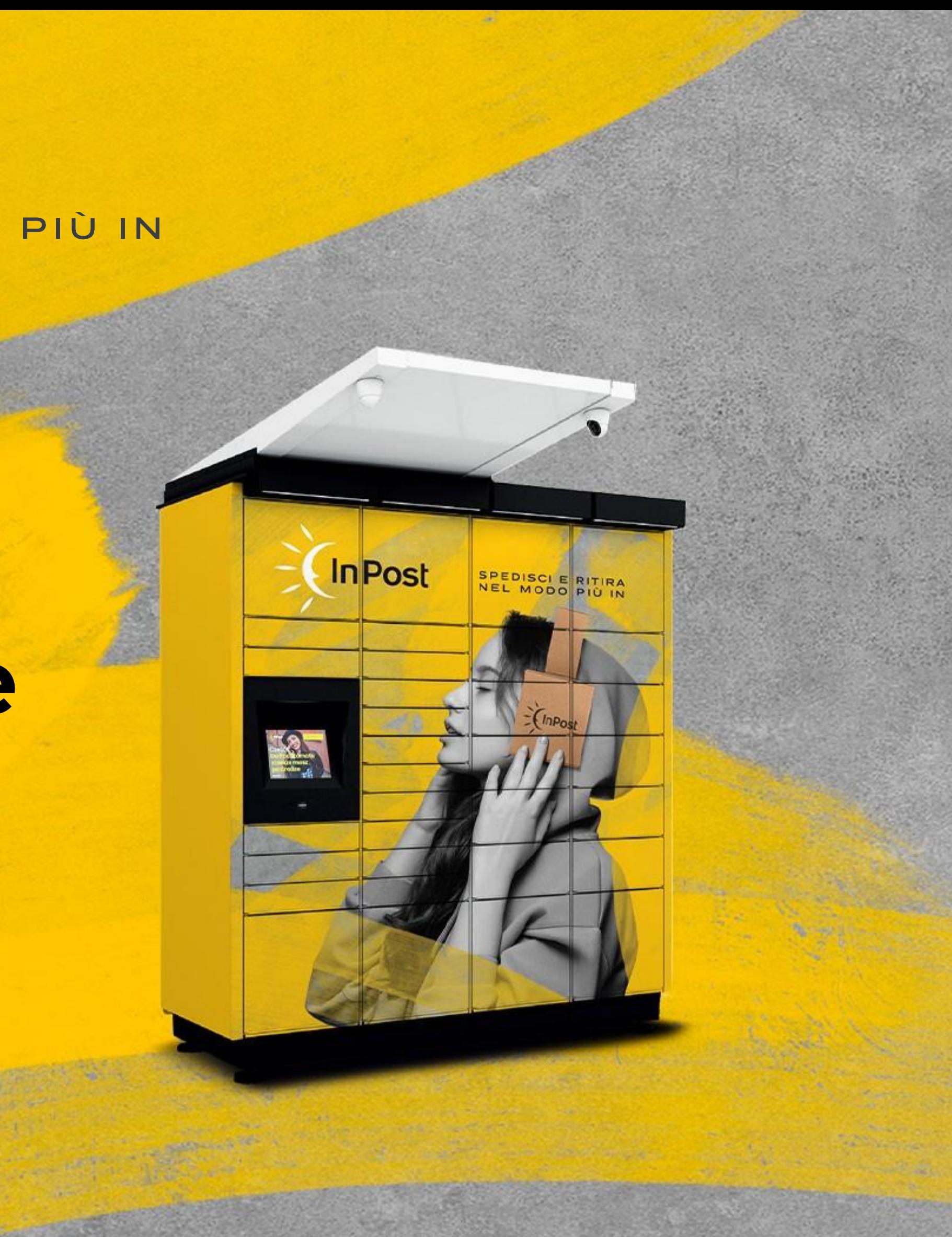

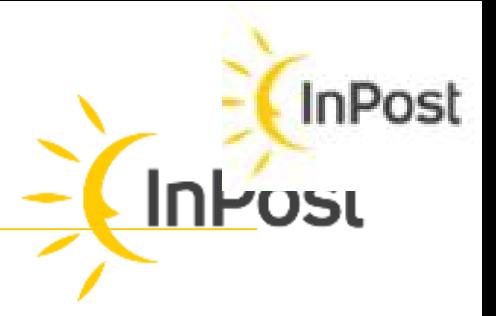

- 
- 

## **InPost in Italy: Courier Services**

This guide has the intent to provide the mapping between the logistic processes and how Client and InPost systems have to communicate with each other to support them.

This document describes the standard integration process in Italy, supported by the ShipX API. It's just a summary, and does not substitute the official tech documents.

From the **System Integration** point of view, the **Clients** are considered as the entities the InPost systems integrate with.

Our Clients are mainly

- eTailers that implement their business as Shop Online
- Sending Platforms that sell the logistic services to other Consumer Final Customers or other Business Customers

As InPost Italy we provide continuous support services for both Integrated Clients and for their Final Customers as well, from the Integration Design to the activities in Production when the integration is up&running

In Italy available services are:

- InPost Point to Point: For Clients that offer c2c services
- Client Hub/Warehouse to InPost Point
- InPost Point to Client Hub: Usually used for the return requests

**InPost point** can be a Parcel Locker or a PUDO (PickUP/Drop Off Point)

## **InPost Logistics Services**

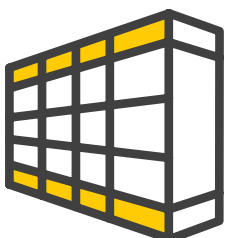

InPost delivers parcel to the Parcel locker/PUDO

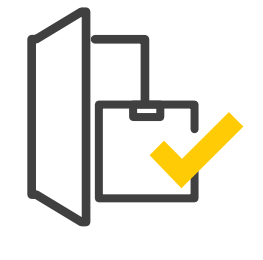

Receiver collects the parcel from the Parcel locker/PUDO

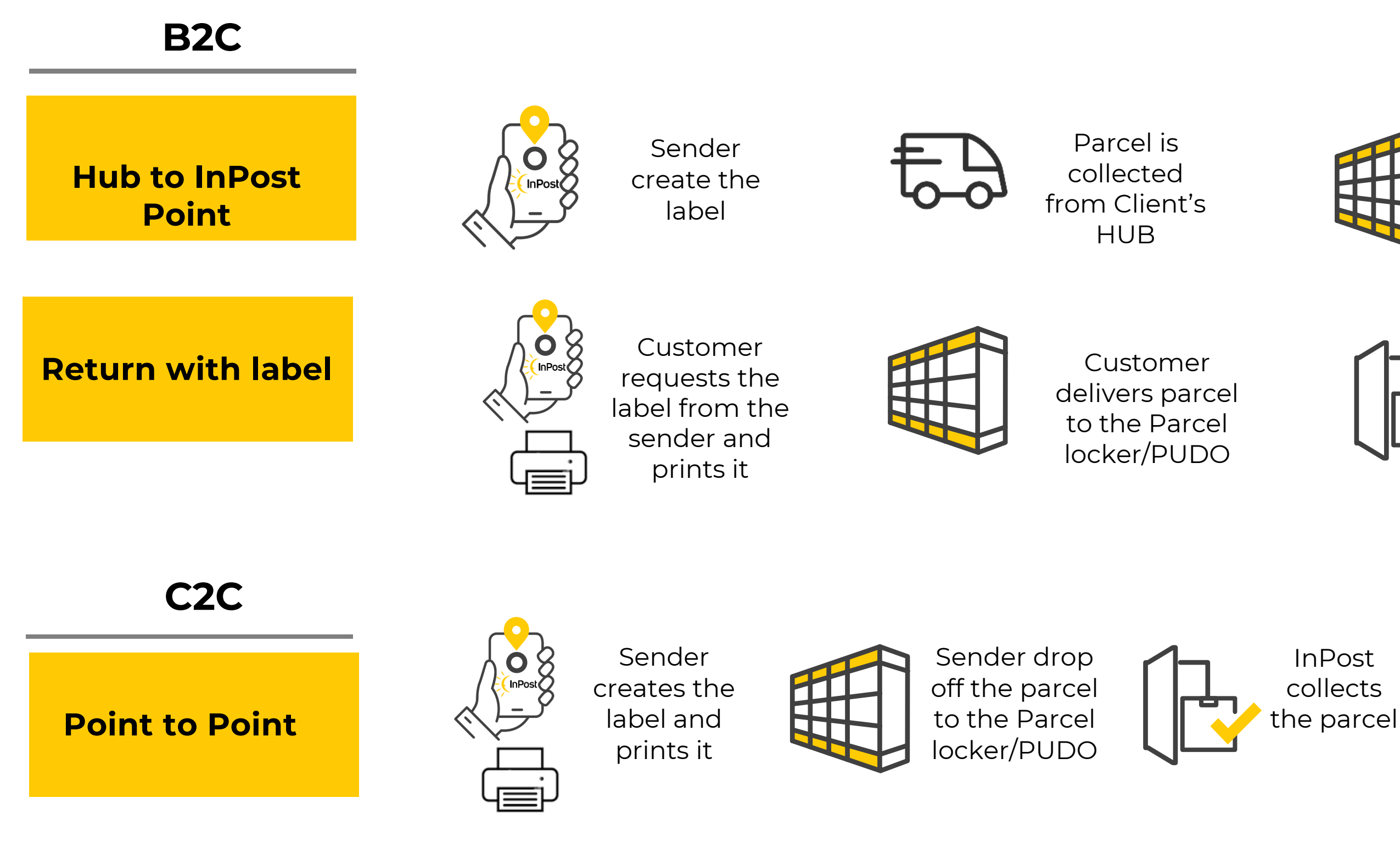

out of the box

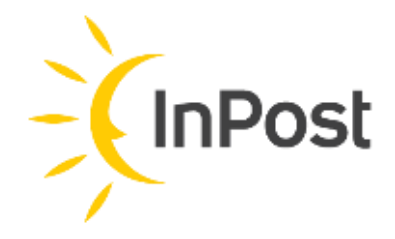

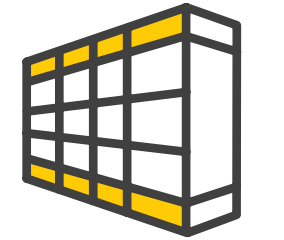

InPost delivers parcel to the destination Parcel locker/PUDO

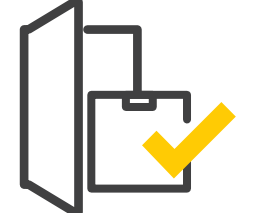

Receiver collects the parcel

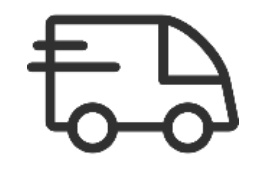

InPost delivers it to the sender warehouse

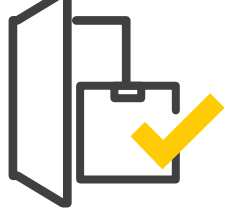

InPost collects the parcel

## **InPost Paper-less Logistics Services (new)**

**B2C**

Sender creates the shipment request without label

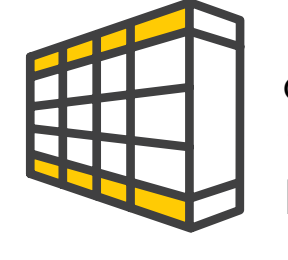

Sender drop off the parcel to the Parcel locker/PUDO

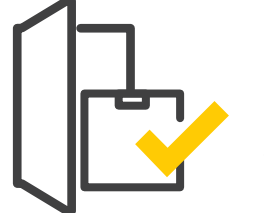

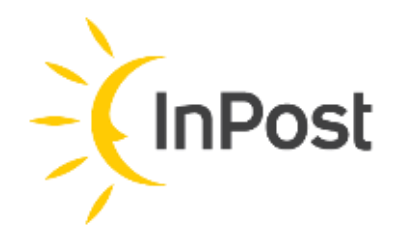

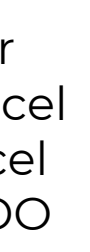

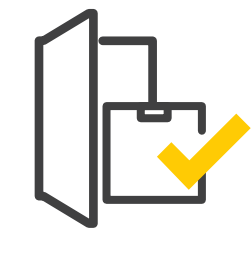

InPost collects the parcel

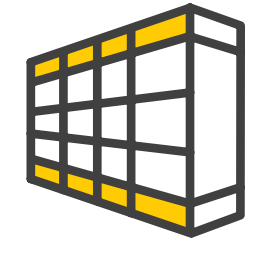

InPost delivers parcel to the destination Parcel locker/PUDO

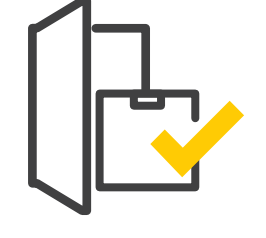

**Point to Point without label**

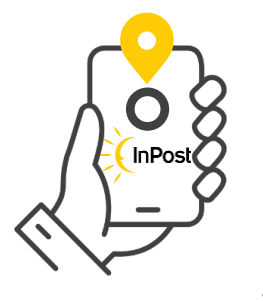

#### **C2C**

Customer delivers parcel to the Parcel locker/PUDO

InPost collects the parcel

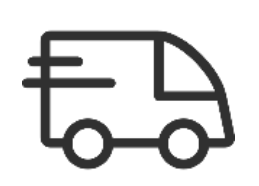

Customer starts the paper-less return process from the client's site

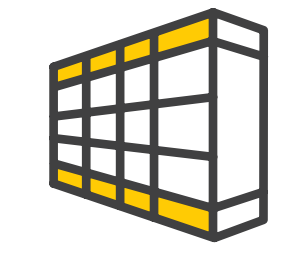

**Return without label**

i

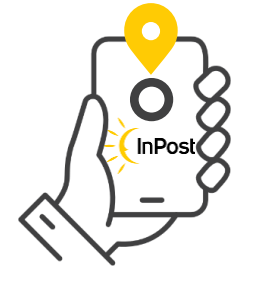

InPost delivers it to the sender warehouse

> Receiver collects the parcel

## **Other Services – Click&Collect**

**B2C**

Sender create the label on Client's site and chooses to pickup in the locker hosted in the shop

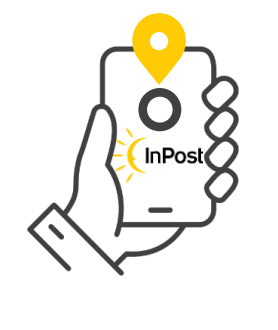

Client's staff delivers parcel to the Parcel locker, with the courier credentials

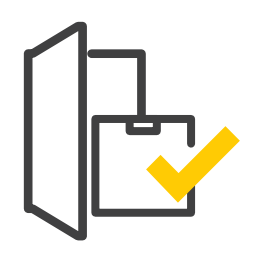

Client's Shop Staff checks the capacity availability of the specific locker

Receiver collects the parcel from the Parcel locker

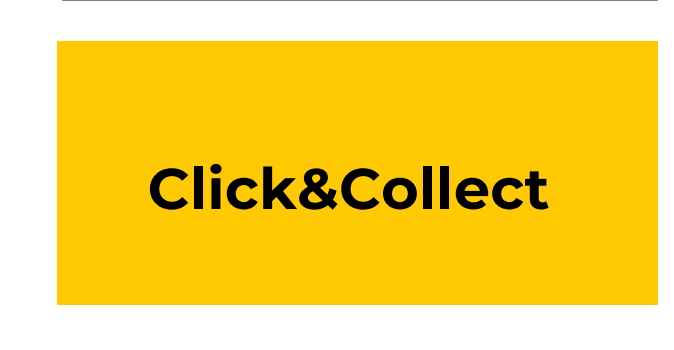

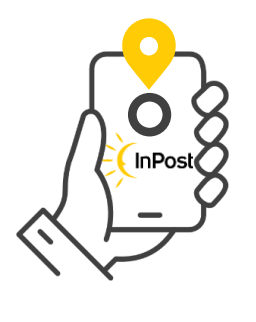

Main principles/configurations supporting this process:

- InPost Logistics is not involved in the process; All the logistic actions are supposed to be done by the Client's employees
- Only lockers closed to Client's shops will be enabled to the service. The service is not foreseen for PUDOs
- The account configuration is different than the standard outbound (H2L) account, even if the Client is the same
- Labels creation will be through ShipX APIs, the capacity report (if needed) will be sent via ftp integration
- Expired parcels management (after the max time in the locker) will be in charge to Client's employees

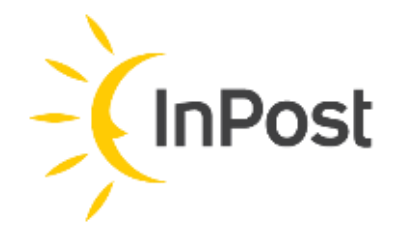

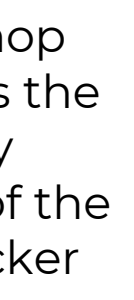

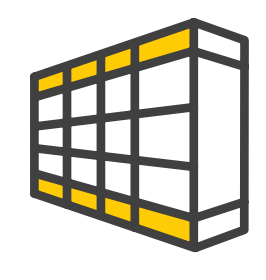

## **Delivery experience B2C**

Possible technical solutions are:

- Embed a widget that shows a map of Italy and all the destination points available
- Retrieve the list of points from an API endpoint, which provides all the information to be managed in the FE's client

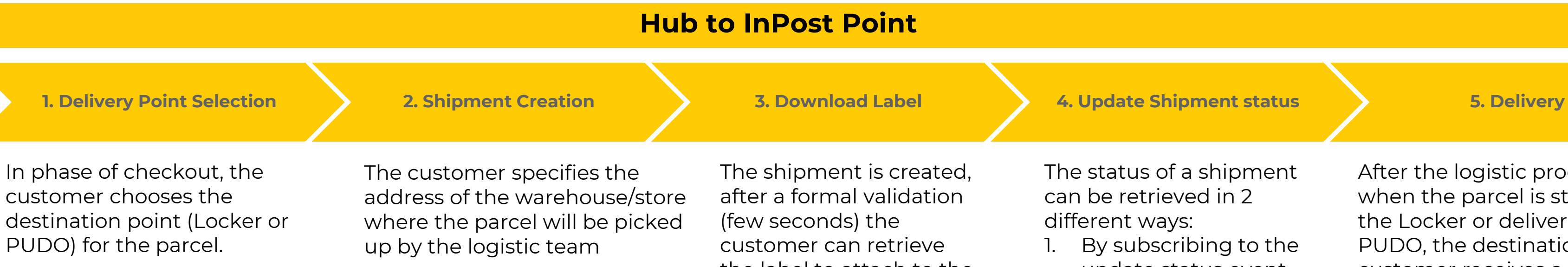

the label to attach to the parcel

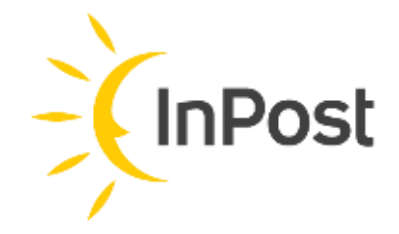

- The status of a shipment can be retrieved in 2 different ways:
	- 1. By subscribing to the update status event through a webhook
	- 2. Getting the tracking/history of the shipment via ShipX API

After the logistic process, when the parcel is stored in the Locker or delivered to a PUDO, the destination customer receives a notification (via SMS and email) with the PIN (pick-up code) to pick-up the parcel

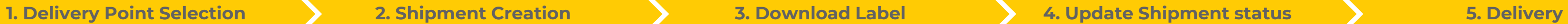

## **Delivery experience B2C**

In phase of return, the system can retrieve the return destination address in the integration via API or it can be assigned by the system itself.

The destination address is mandatory when a client have more than one warehouses or want to have return in store.

The customer doesn't need to specify the origin of the shipment; he can drop off the parcel in any point of the InPost Logistics Network

The return shipment is created and after a formal validation (few seconds), the customer can retrieve the label to attach to the parcel

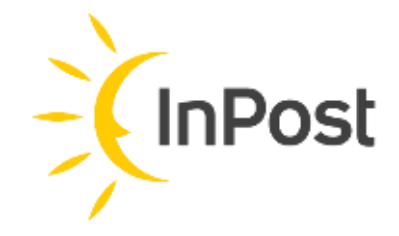

The status of a shipment can be retrieved in 2 different ways:

- 1. By subscribing to the update status event through a webhook
- 2. Getting the tracking/history of the shipment via ShipX API

The parcel is delivered by the InPost Logistic Team to the defined address, as for standard process

#### **Return with Label**

## **Delivery experience B2C**

want to have return in store.

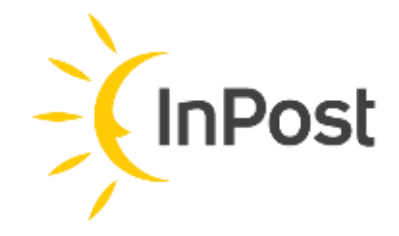

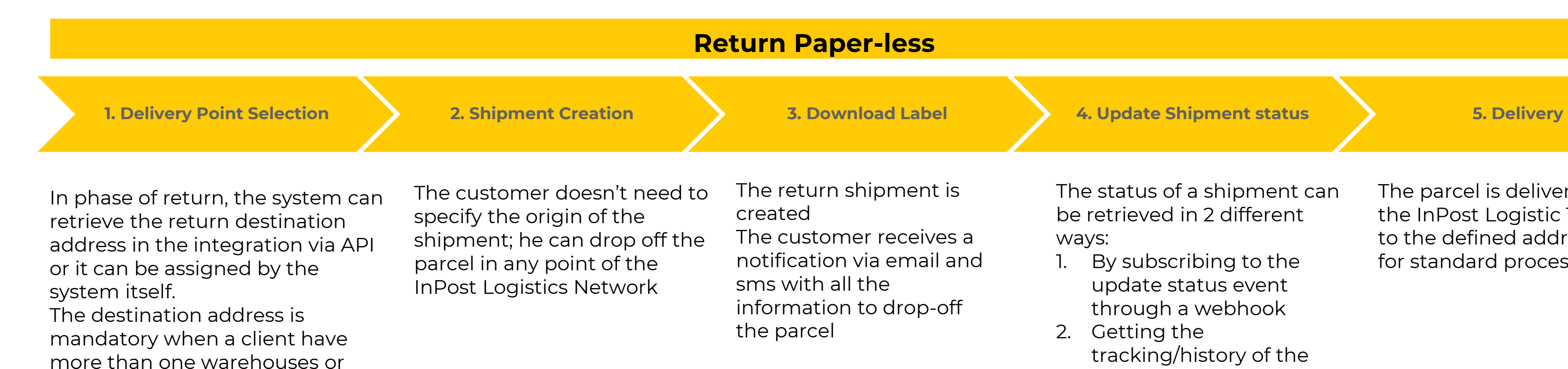

The status of a shipment can be retrieved in 2 different ways:

- 1. By subscribing to the update status event through a webhook
- 2. Getting the tracking/history of the shipment via ShipX API

The parcel is delivered by the InPost Logistic Team to the defined address, as for standard process

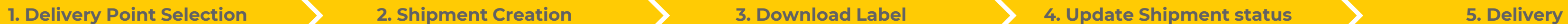

## **Delivery experience C2C**

In phase of checkout, the customer chooses the destination point (Locker or PUDO) for the parcel.

Possible technical solutions are:

- Embed a widget that shows a map of Italy and all the destination points available
- Retrieve the list of points from an API endpoint, which provides all the information to be managed in the FE's

The customer doesn't need to specify the origin of the shipment; they can drop off the parcel in any point of the InPost Logistic Network

The shipment is created, after a formal validation (few seconds) the customer can retrieve the label to attach to the parcel

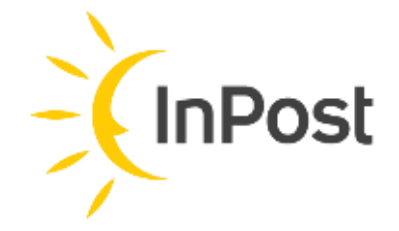

The status of a shipment can be retrieved in 2 different ways:

- 1. By subscribing the update status event through a webhook
- 2. Getting the tracking/history of the shipment via ShipX API

#### **Point to Point**

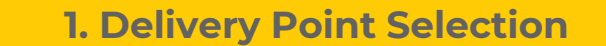

After the logistic process, when the parcel is stored in the Locker or delivered to a PUDO, the destination customer receives a notification via SMS and email with the PIN (pick-up code) to pick-up the parcel

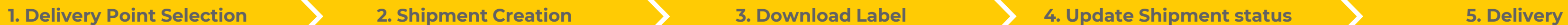

## **Delivery experience C2C**

In phase of checkout, the customer chooses the destination point (Locker or PUDO) for the parcel.

Possible technical solutions are:

- Embed a widget that shows a map of Italy and all the destination points available
- Retrieve the list of points from an API endpoint, which provides all the information to be managed in the FE's

The customer doesn't need to specify the origin of the shipment; they can drop off the parcel in any point of the InPost Logistic Network

The status of a shipment can be retrieved in 2 different ways:

- 1. By subscribing the update status event through a webhook
- 2. Getting the tracking/history of the shipment via ShipX API

#### **Point to Point Paper-less**

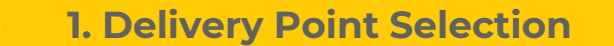

After the logistic process, when the parcel is stored in the Locker or delivered to a PUDO, the destination customer receives a notification via SMS and email with the PIN (pick-up code) to pick-up the parcel

The return shipment is created The customer receives a notification via email and sms with all the information to drop-off the parcel

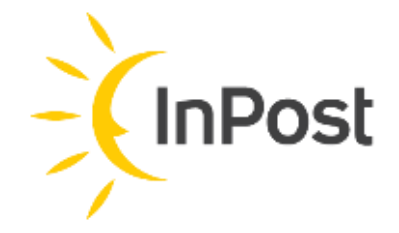

**1. Delivery Point Selection 2. Shipment Creation 3. Download Label 4. Update Shipment status 5. Delivery**

## **Delivery experience Click&Collect**

In phase of checkout, the customer selects Click&Collect as delivery method; and then the shop where he wants to collect the order. Only the list of Lockers related to the Client's Shops are enabled to the service

The customer specifies the address of the warehouse/store where the parcel will be collected by the Clien's logistic team. The only mandatory requirement for the label creation is to use as target point one of the enabled lockers for the service

- By subscribing the update status event through a webhook
- 2. Getting the tracking/history of the shipment via ShipX API

The shipment is in the specific status that allows its immediate delivery to the destination point. After the label is attached to the parcel, in the Client's warehouse, it will be inserted in the locker by the Client's staff by scanning the label's barcode. **Label is standard Hub2Locker Label**

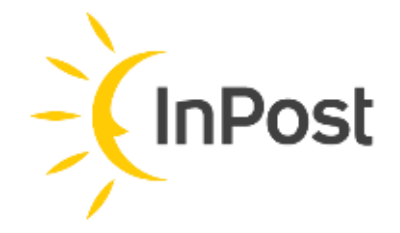

The status of a shipment can be retrieved in 2 different ways:

#### **Click&Collect**

When the parcel is stored in the Shop's Locker, the final customer receives a notification via SMS and email with the PIN (pickup code) to pick-up the parcel

## **1. Delivery Point Selection**

#### **Geowidget**

In case of delivery to an InPost Point:

- Points can be Automated Parcel Machines (Lockers) or PickUp DropOff (PUDO) Managed Point
- Only Points in status "Operating" can be selected

## **Points API**

The list of points can be retrieved with the location data (longitude and latitude) - Only points in **status** "Operating" can be selected

The map contains all the operating points within the InPost Logistics Coverage Area

The "Location\_247" attribute indicates whether the location is always open or not. If "Location\_247" = False, then the opening hours can be retrieved from the

- 
- 
- "operating\_hours\_extended" attribute
- **Types** of the points in use in Italy:
	-
	-
- -
	-
- 

Parcel locker are the automated parcel machine that are pickup points (lockers) where the customer can pick the parcel without any interaction. - "**Pok**" are the PUDOs (pickup and drop-off points) inside a shop or small business, the customer in this case is supported by the shop staff For location name, the best solution would be:

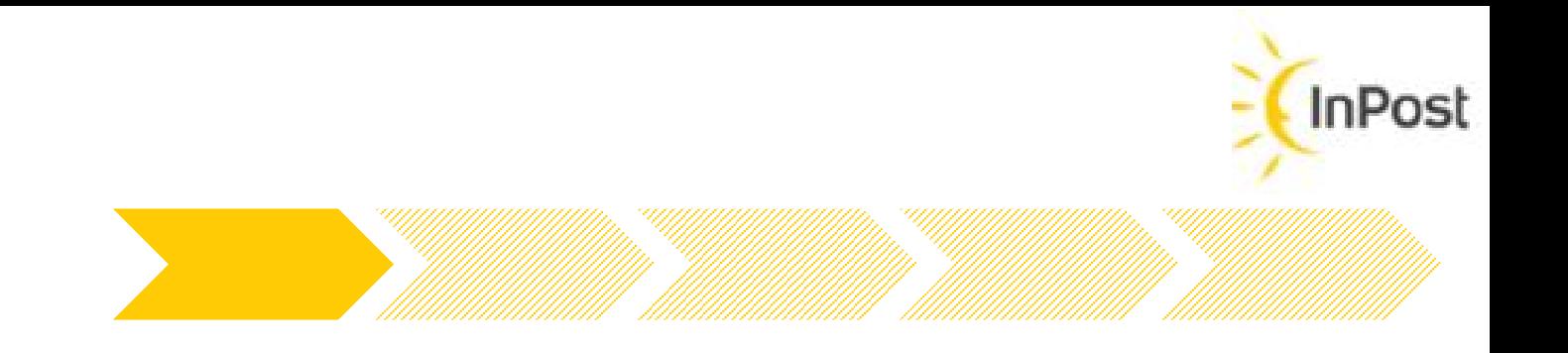

#### <https://api-it-local-points.easypack24.net/v1/points>

- Name ="*locker*" + "**Location\_description**" for parcel\_lockers - Name= "*InPost Point*" + "**location\_description**" for PUDOs (Type 'pok') "Location\_description\_1" will provide optional further indications for the user to reach the specific point (for example, the floor where the locker is installed)

## **Points API Value information**

### **Points API** <https://api-it-local-points.easypack24.net/v1/points>

The API Points provide the most important infomation about the Points in the logistic network.

They can basically be 2 different **types**:

- PUDOs: Small business/shops that are used to pickup or drop-off parcels. In the API outcome are identified with type «pok»
- APMs (automated parcels machines): Automated lockers integrated in the network identified with the type «parcel\_locker»

The **Statuses** that can adopt a point are:

- Created => Point configuration/deployment is in progress. Visible in the API return, but cannot be selected by the end user.
- Operating => Point ready to be used; Visible in the API result and is the only status selectable by end users
- Non Operating => Point temporarily out of order. Visible in the API return, but cannot be selected by the end user.
- Disabled => Point not retrieved by the API

A point can change its status at any moment, and depending on the change done, it can appear or disappear from the API output.

#### **Other useful information**:

- "location\_description\_1" will provide optional further indications for the user to reach the specific point
- "operating\_hours\_extended" includes the operating times for the point for everyday of the week, calculated in minutes after the midnight

#### **How to display them?**

From the end-user point of view, the best solution is to show them directly in a map, considering the area of interest of the customer

For location name, the best solution would be:

Name ="locker" (fixed string) + "location\_description" for parcel\_lockers Name= "InPost Point" (fixed string) + "location\_description" for PUDOs (Type 'pok')

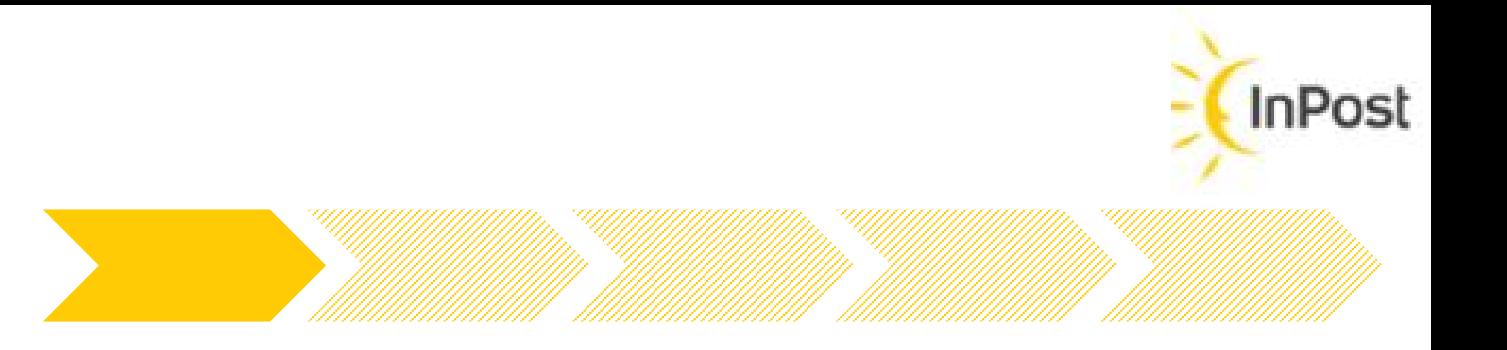

## **Check-out InPost Standard**

**Out of home delivery** selection needs a specific communication helping the end-user to understand what he can expect of this service. For that, based on our experience, we've defined the **Standard InPost** - it is a selected group of elements positioning InPost in the Merchant check out process and give a clear vision to the user of the advantages that he will get by selecting this delivery option.

As part of this standard, following points are suggestions than can be implemented on the Client's site checkout UX:

- **1. Map with APMs / PUDOs (geowidget)**: When the Points are shown on a map, instead of a flat list, for a clear visibility of the points location
- **2. Search field on map (by zip code, city, street)**: Provide the user more options to get to the list of preferred points, will provide the users with access to transparent information, enabling them to choose their preferred delivery location; For that the Points API provides different ways to be queried and/or some filters for the result list
- **3. Frequent updated APMs/PUDOs list** (daily at least), better if it's got online through the points API each time that needs to be displayed
- **4. Correct, full name for each Point** (as referred in the previous slide); with a clear differentiation between Parcel lockers and PUDOS; the 24/7 availability for lockers should be evident for the end user
- 5. As a general consideration; a **responsive web design** of e-shop; better accessibility of shop websites on mobile devices would be a significant incentive to make a purchase in a given shop

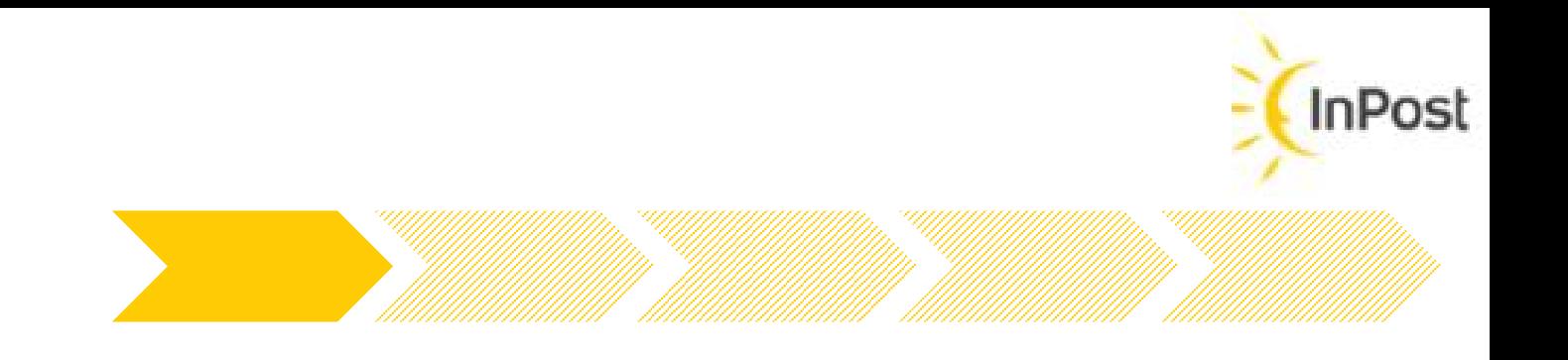

# **2. Shipment Creation**

<https://developers.inpost.it/#tag/Shipments>

The Shipment will be created through the Shipment Shipx API. This API can be invoke in many ways, for the italian market the Simplified Mode is the standard. Some simple informations will be asked, such as Sender and Receiver, size of the parcel and the destination.

Other info:

- In the Locker2Locker service the customer can drop the parcel in whatever Locker or PUDO point he prefers
- The service in Locker or PUDO (Pick Up and Drop-Off) point are totally equivalent, it just change from the customer experience
- Technically, in the checkout phase a new Shipment is created considering:
	- The request will be created in simplified mode
	- The origin point is not needed but the destination is mandatory
	- Sender is optional, if it's not present in the shipment creation, the system will automatically take as sender the Client Configuration
	- The customer can send the reference to be printed in the label and also the customer reference ID for customer support service

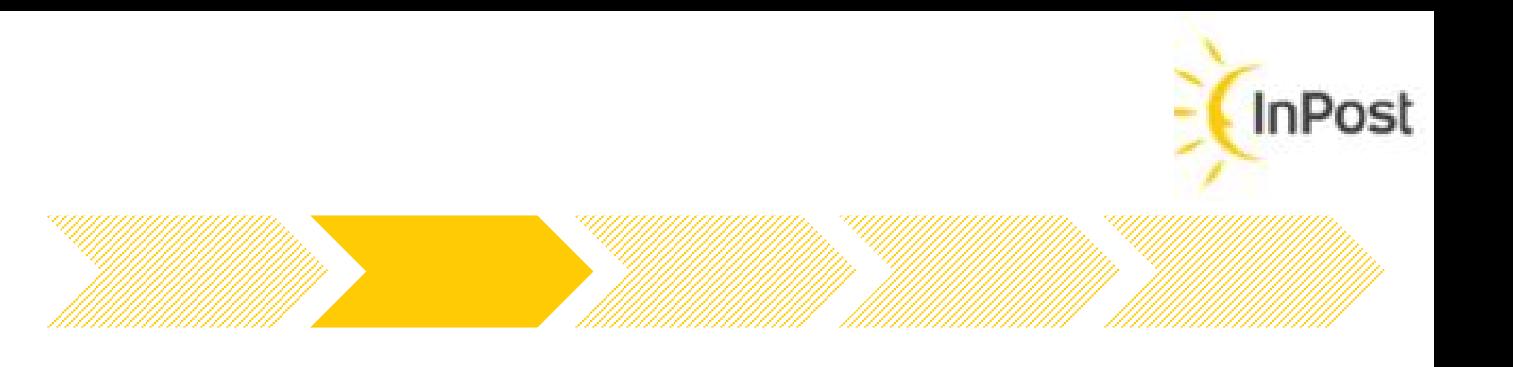

**InPos** 

# **2. Shipment Creation Details (1/5)**

[POST /v1/organizations/:organization\\_id/shipments](https://developers.inpost.it/#operation/createShipmentH2L)

## **Hub2Locker**

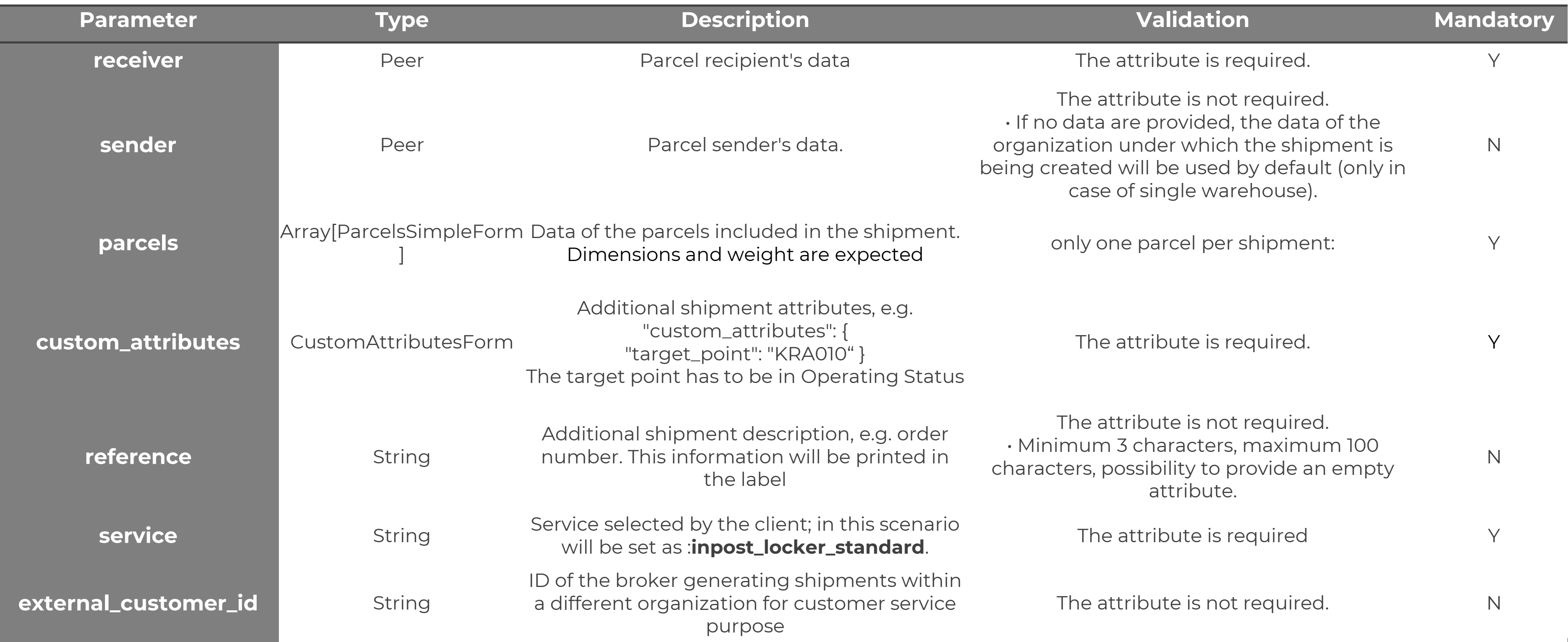

**InPosl** 

# **2. Shipment Creation Details(2/5)**

[POST /v1/organizations/:organization\\_id/shipments](https://developers.inpost.it/#operation/createShipmentL2L)

## **Locker2Locker**

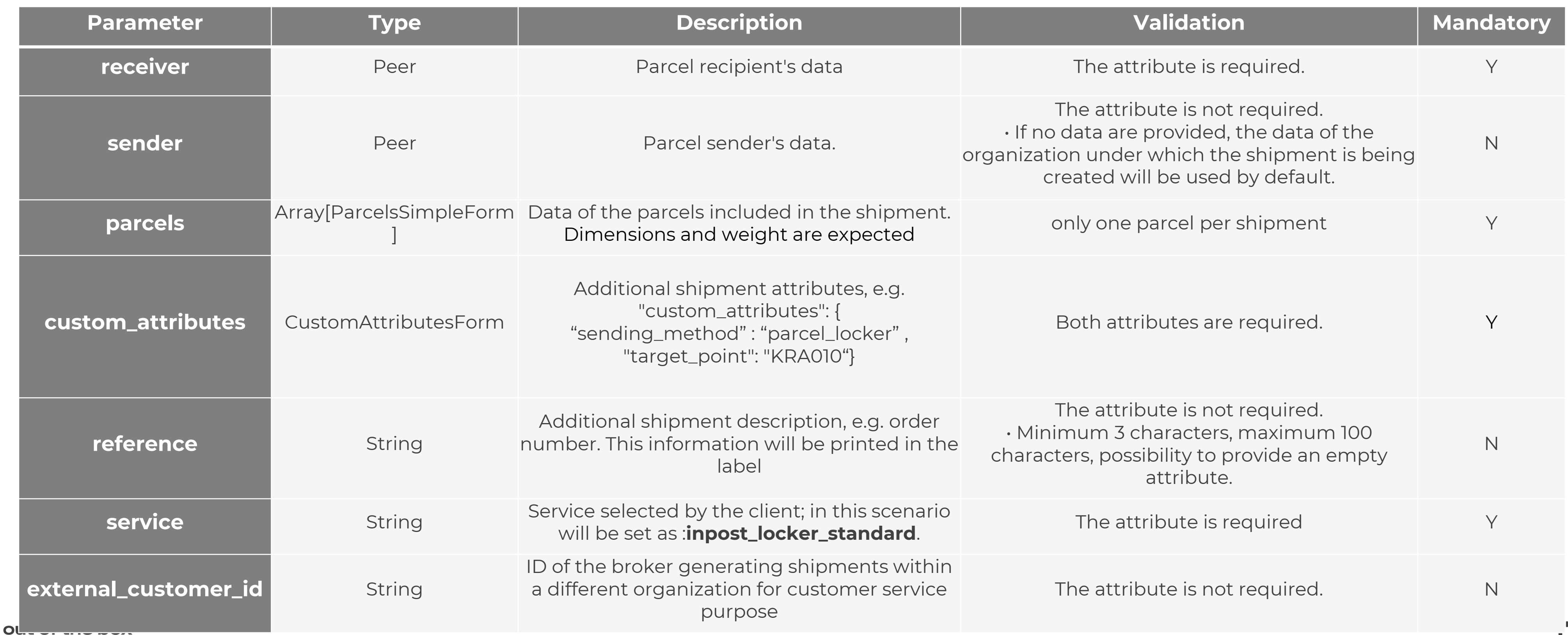

# **2. Shipment Creation Details(3/5)**

[POST /v1/organizations/:organization\\_id/shipments](https://developers.inpost.it/#operation/createShipmentL2L_LL)

## **Locker2Locker label-less**

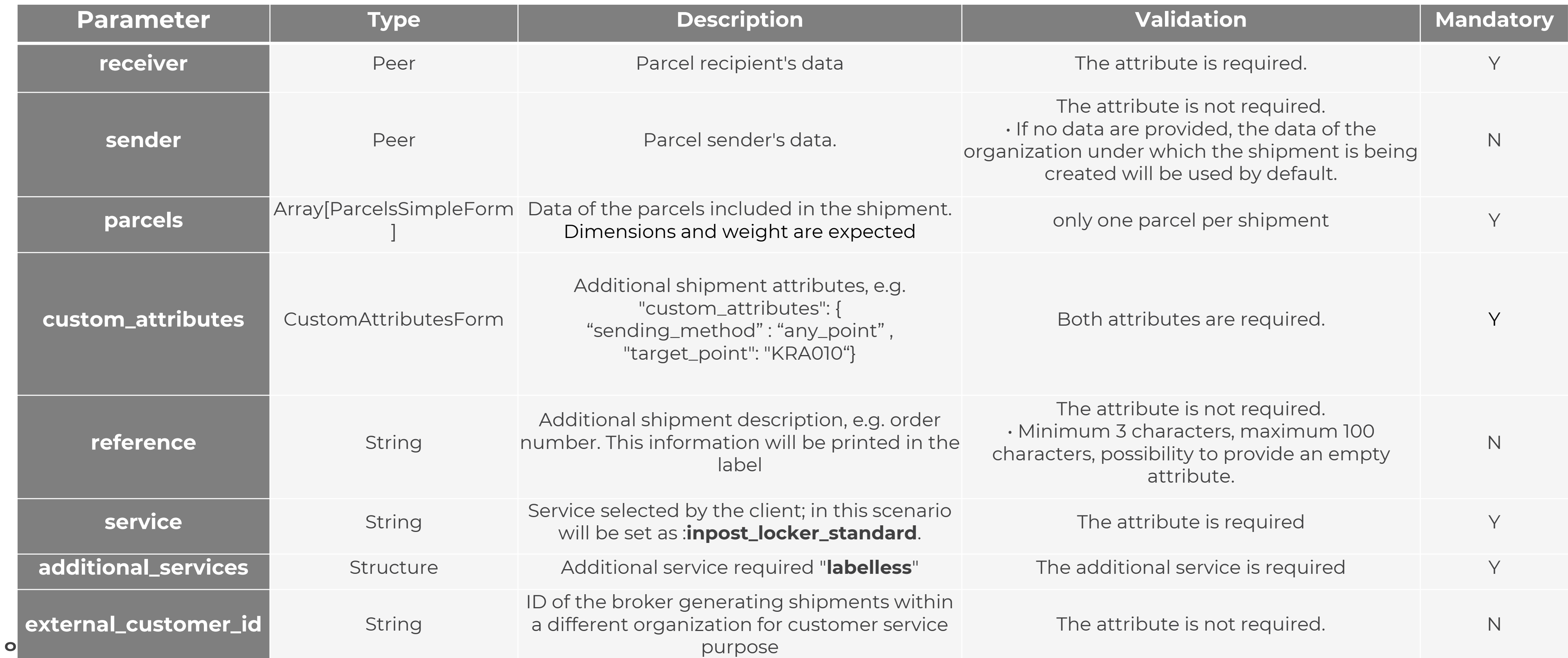

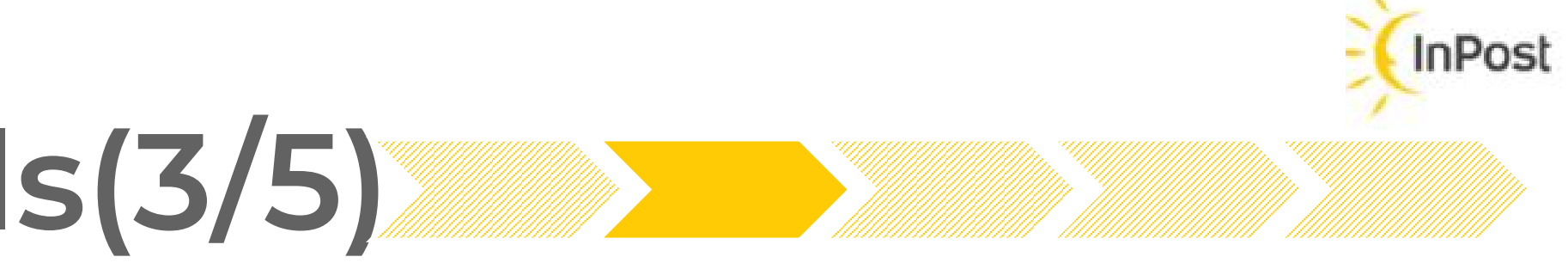

# **2. Shipment Creation Details(4/5)**

[POST /v1/organizations/:organization\\_id/shipments](https://developers.inpost.it/#operation/createShipmentL2H)

## **Locker2Hub**

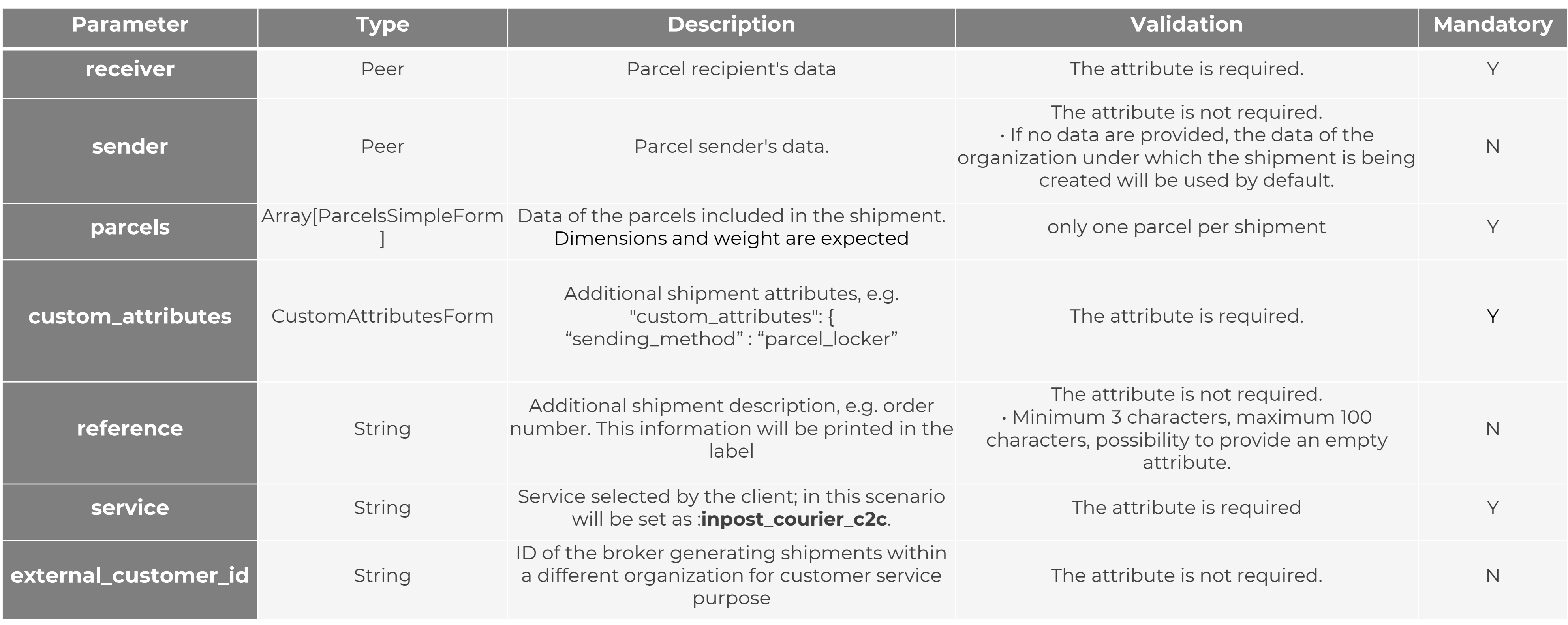

out of the box

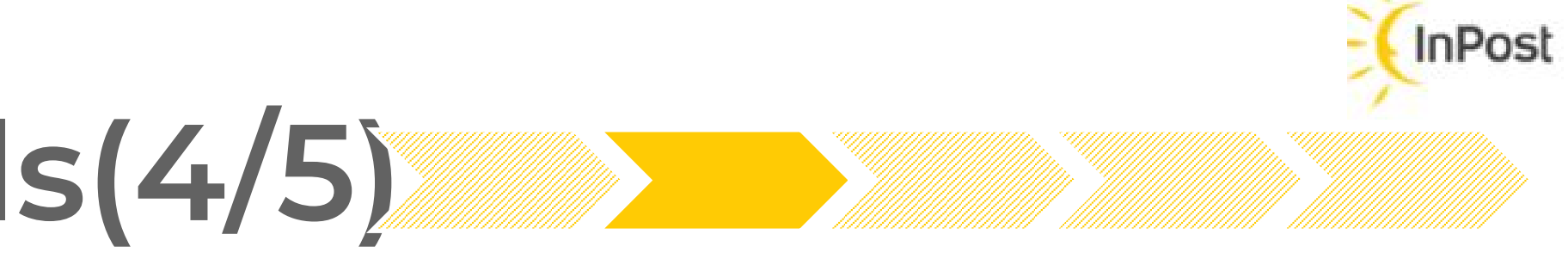

# **2. Shipment Creation Details(5/5)**

[POST /v1/organizations/:organization\\_id/shipments](https://developers.inpost.it/#operation/createShipmentL2H)

## **Locker2Hub label-less**

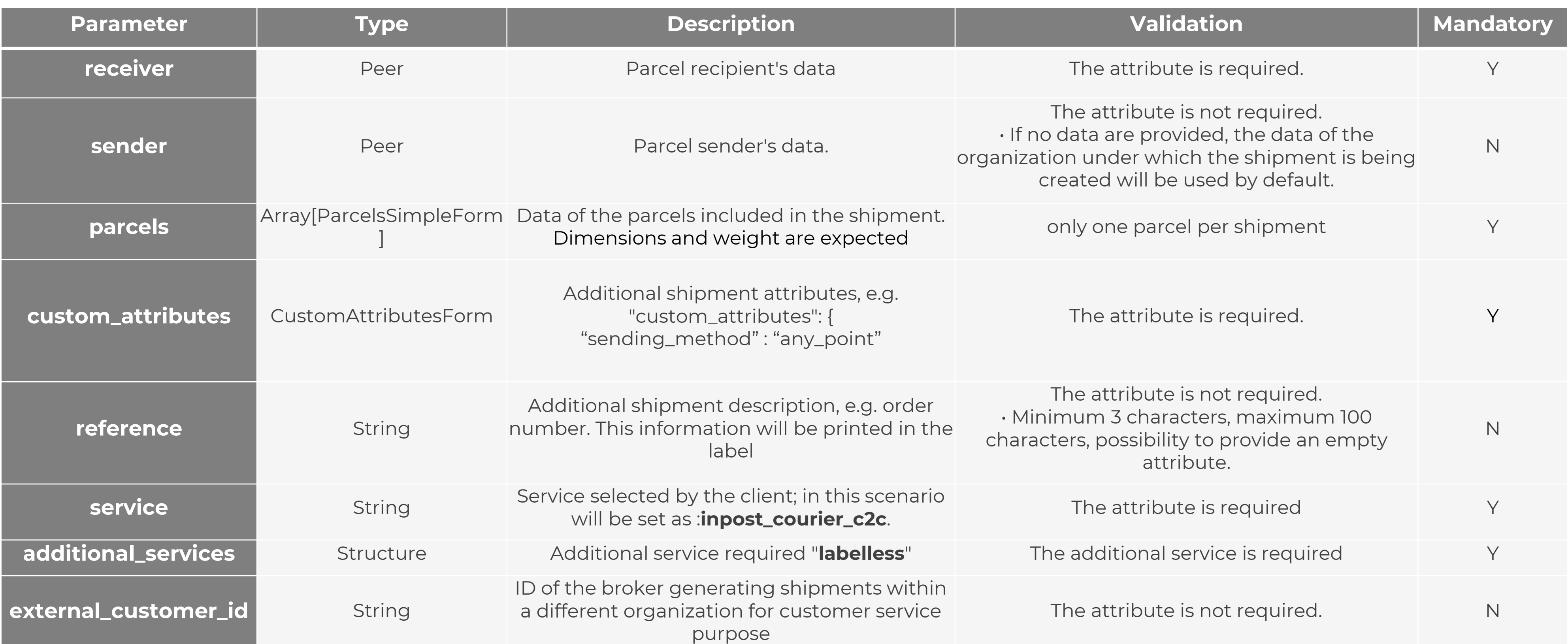

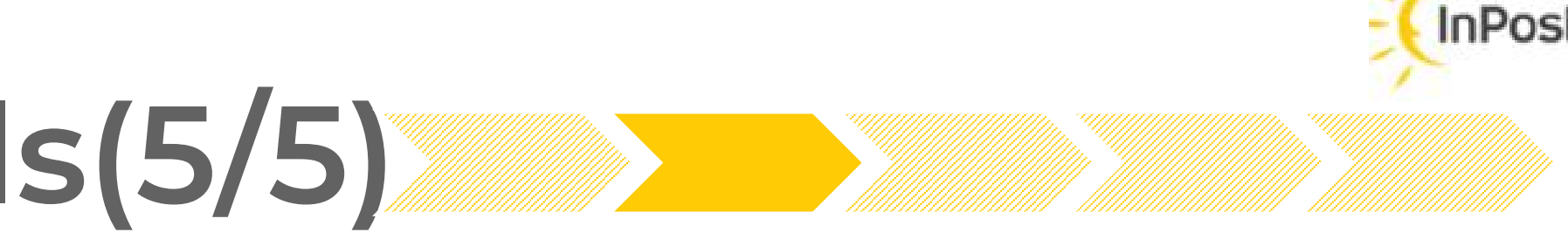

- Possible formats are .pdf and .zpl
- The customer can also specify the dimension (normal, A6) on shipment basis

After the shipment confimation the customer can download the label to be attached to the parcel by invoking the ShipX label API with the Shipment\_id

> - Fields 1-7 are automatically calculated by the system Field 8 corrisponds to the template of the specific

- 
- parcel

- Field 9 is the target point (Locker or PUDO name and

Field 10, 11 are Name and Adresses for sender and

Field 13 indicates if the parcel will be picked up by a courier or drop off by the customer Field 17 is the Reference indicated in the specific

- Hub)
- receiver
- 
- Shipment (if any)

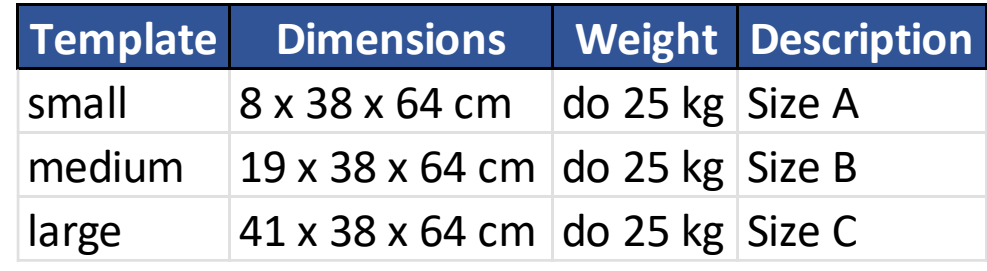

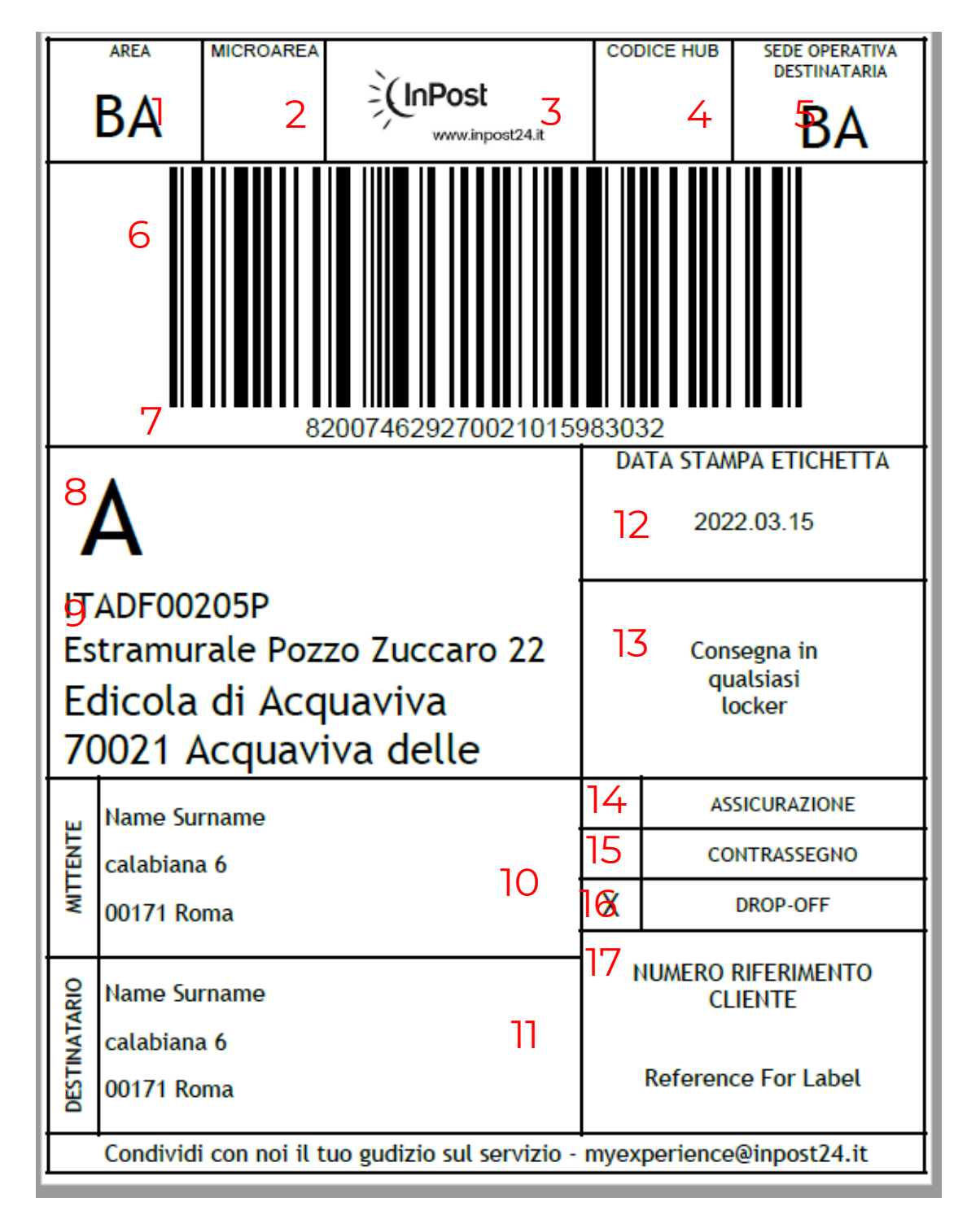

## **3. Download Label**

Technical Specs [https://developers.inpost.it/#tag/Labels](https://inpost-italy-shipx.redoc.ly/#tag/Labels)

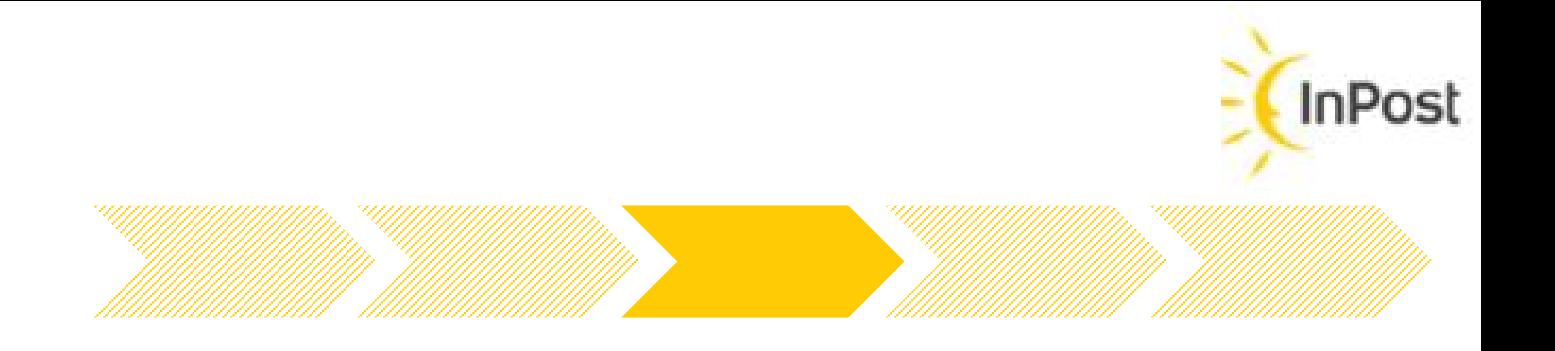

# **4. Update Shipment status**

- Shipment Confirmation
- Shipment Status Changed
- **Error**

**Webhook** is used to **align near real-time** a client every time a significant change has occurred. The async events are sent by InPost Systems that can be subscribed by a client are:

- correct URL structure
- The service should be accessible from the Inpost application
- The service should respond with HTTP 200

For implementing an **on-demand alignment**, the best solution can be request of the tracking via **ShipX Tracking API** with the tracking number

For configuring the Webhook, the provided service must match 3 conditions.

Tracking resource is an object representing information about the current status of the shipment in the logistics system. It can be utilized to get information about the creation, status change and status history of the shipment

The tracking number is used for retrieving information about shipment current status and all its history , included all the status changes

**STANDARD TRACKING FOR H2L** *confirmed* ➔*adopted\_at\_source\_branch*➔*ready\_to\_pickup*➔[*pickup\_reminder\_sent*➔]*delivered* **STANDARD TRACKING FOR L2L** 

*confirmed*➔*dispatched\_by\_sender*➔*taken\_by\_courier*➔*adopted\_at\_source\_branch*➔*ready\_to\_pickup*➔[*pickup\_reminder\_sent*➔]*delivered* **STANDARD TRACKING FOR L2H** *confirmed* ➔ *dispatched\_by\_sender*➔*taken\_by\_courier*➔ *adopted\_at\_source\_branch[*➔*out\_for\_delivery]*➔*returned\_to\_sender*

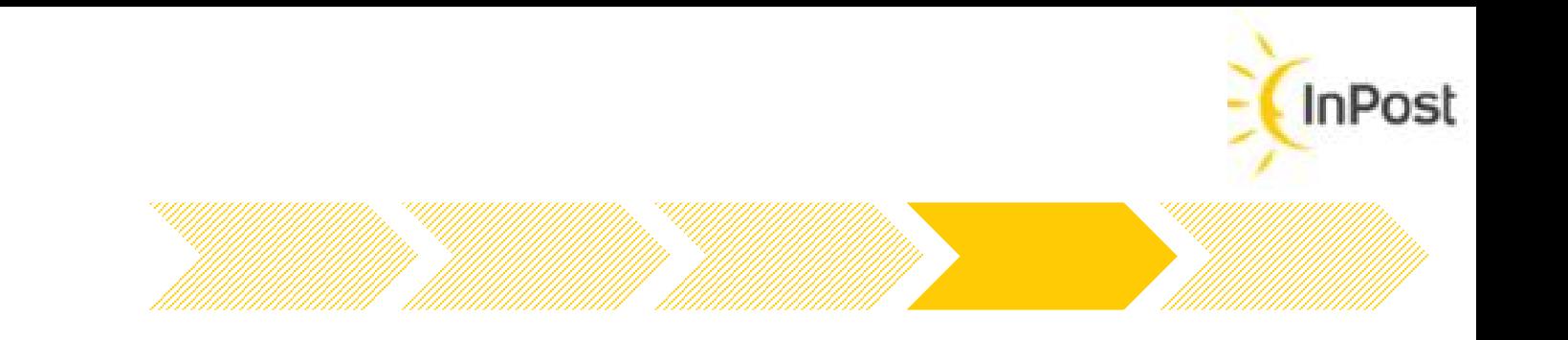

After the Shipment Creation, there're two alternative ways to keep updated about the status of a shipment: Configured a [Webhook](https://developers.inpost.it/#operation/tracking_webook) or invoke [Shipment Tracking API](https://developers.inpost.it/#operation/getTracking)

## **5. Delivery**

- 1. When the courier insert the parcel in the locker or deliver it in a PUDO Point (Shipment in status **ready\_to\_pickup**) the system send a notification, email and sms, to the customer.
- 2. The customer will have the PIN (pickup number) and QR that can use for retire the parcel from a locker or in a PUDO
- 3. After n days, a reminder will be sent to the customer, and the parcel status become **pickup\_reminder\_sent**
- 4. When the customer pickup the parcel from locker or PUDO it becomes in status **delivered**

If the parcel is not picked up before the expiration time (**pickup\_time\_expired**) then the parcel will be sent back to the depo or to the sender according to the specific agreement (**returned\_to\_sender**)

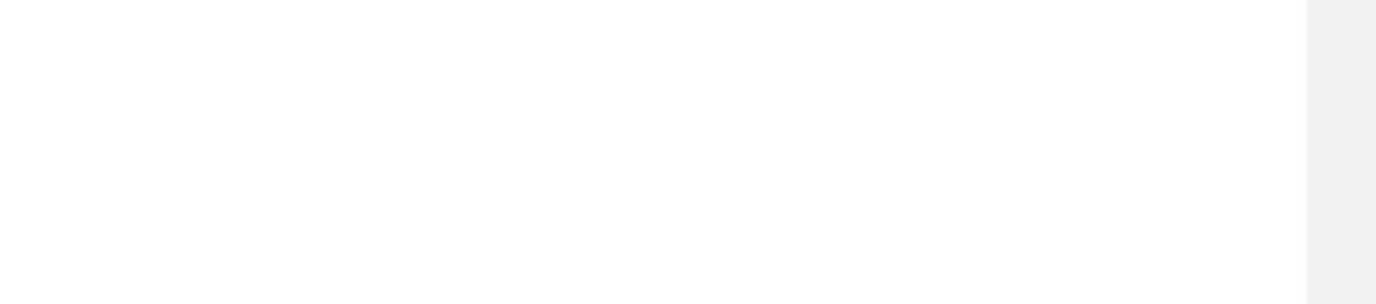

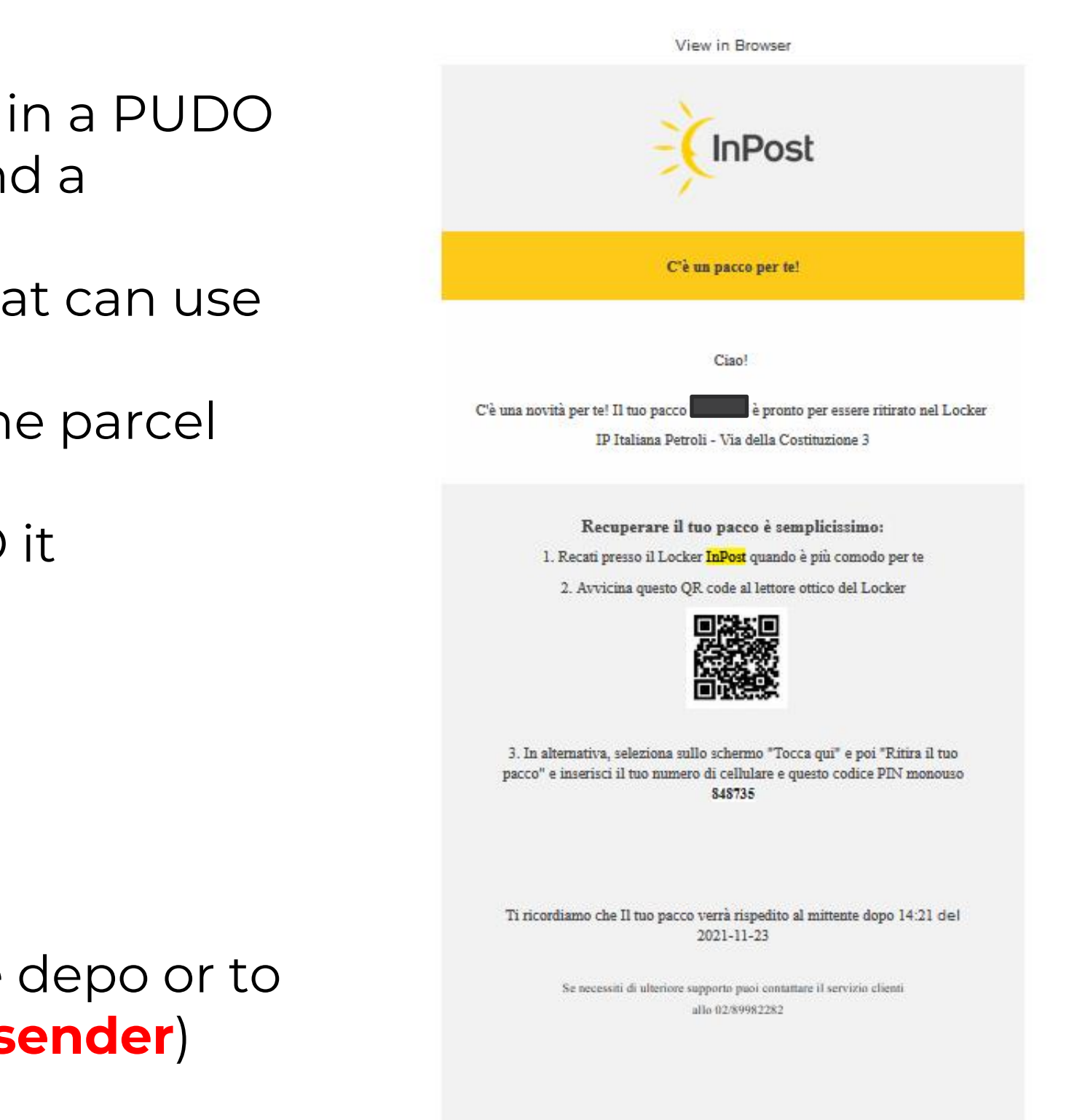

## **InPost Integrations General Considerations**

#### **InPost SHIPX APIs Considerations**

>APIs detailed description available online. [Technical Docs](https://developers.inpost.it/#section/Glossary)

- ➢TOKEN is different for each environment (test and production) **Staging (test) Environment Shipx url** [https://stage-api-shipx-it.easypack24.net](https://stage-api-shipx-it.easypack24.net/) **Production Environment Shipx url** https://api-shipx-it.easypack24.net
- $\triangleright$  The Staging area is available for testing purposes, for all the duration of the integration project

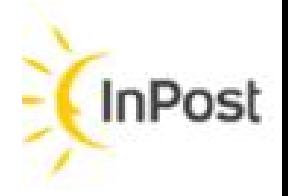

➢For some of the SHIPX APIs is required an authentication with a TOKEN provided by Inpost.

# InPost

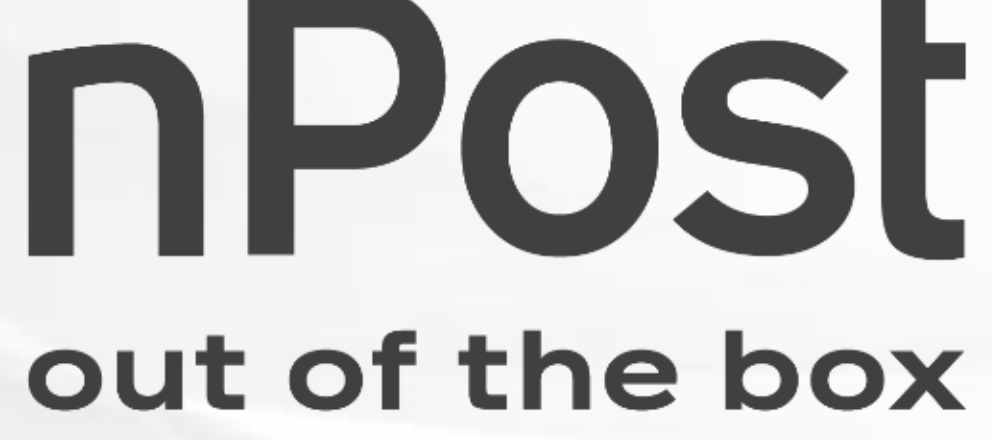